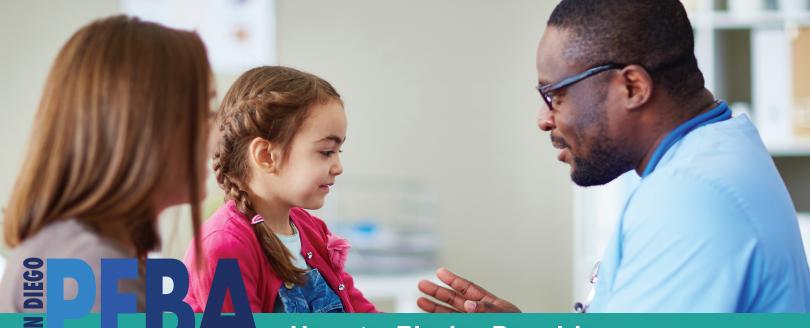

### How to Find a Provider:

To find a provider for **Kaiser** or **CIGNA** please consult the plan brochures available at www.sdcers.org

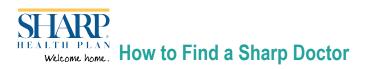

#### Sharp Non-Medicare Plan Choice Network

#### To find a doctor in Sharp Health Plan's Non-Medicare Plan:

- 1. Go to www.sharphealthplan.com/findadoctor.
- 2. Choose the Choice network from the dropdown.
- 3. Enter your zip code and type of provider to narrow your search. Press Search Providers.

### Sharp Direct Advantage (Medicare) Plan-Sharp Advantage Network

# To find a doctor in Sharp Health Plan's Direct Advantage Plan:

- 1. Go to www.sharphealthplan.com/findadoctor.
- 2. Choose the Sharp Advantage network from the dropdown.
- 3. Enter your zip code and type of provider to narrow your search. Press Search Providers.

### MetLife How to Find a MetLife Dentist

### Dental HMO

# To find out if your current dentist is a part of the MetLife HMO network:

- 1. Go to www.metlife.com.
- 2. On the right-hand side, under "I want to find a MetLife..." Click Dentist.
- 3. Enter your zip code or City, State.
- 4. Select Dental HMO/Managed Care. Click submit.
- 5. On the next page you will need to enter the plan name. SDPEBA's plan is MET100. Click GO
- 6. Wait a few seconds for the page to load then scroll down to review the results.

### Dental PPO

# To find out if your dentist is a part of the MetLife PPO network:

- 1. Go to www.metlife.com.
- On the right-hand side, under "I want to find a MetLife..." Click Dentist.
- 3. Enter your zip code or City, State.
- 4. Select PDP Plus. Click submit.
- 5. Wait a few seconds for the page to load then scroll down to review the results.

# $VSO_{2}$ How to find a VSP Provider

#### To find a VSP vision care provider:

- 1. Go to www.vsp.com.
- 2. Under "Find A VSP Doctor" enter your zip code and click "Search".
- 3. The next screen will provide you with a list of providers and the ability to refine your search. SDPEBA is on the **Choice Network**.